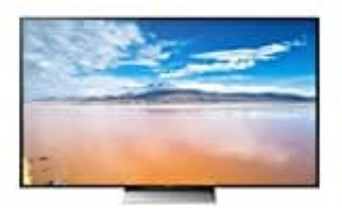

## **Sony KD-65XD9305**

## **Sender sortieren**

- 1. Drücken Sie die "Home"-Taste auf Ihrer Fernbedienung.
- 2. Navigieren Sie mit dem Steuerkreuz ganz nach links auf das "Einstellungen"-Icon.
- 3. Hier wählen Sie die Option "Digitale Einstellungen" oder "Analoge Einstellungen" je nach Ihrem Fernsehempfang. Die übrigen Schritte sind identisch.
- 4. Im nächsten Menü navigieren Sie zu "Digitalprogramme ordnen" bzw. "Analogprogramme ordnen" und wählen dieses aus.
- 5. Nun sehen Sie Ihre Senderliste. Wählen Sie einfach mit den Pfeiltasten und der "Bestätigen"-Taste in der Mitte Ihrer Fernbedienung einen Sender aus. Haben Sie ihn markiert, können Sie wiederum zu Ihrem Wunschplatz navigieren und Ihn mit "Bestätigen" dort ablegen. wählen Sie die Option "Digitale Einstellungen" oder "Analoge Einstellungen" - je nach<br>sehempfang. Die übrigen Schritte sind identisch.<br>ächsten Menü navigieren Sie zu "Digitalprogramme ordnen" bzw. "Analogprogramme<br>se aus.<br>
- 6. Befand sich auf diesem Platz bereits ein anderer Sender, werden die beiden einfach getauscht.
- 7. Verfahren Sie nach dem selben Prinzip mit allen Sendern Ihrer Wahl.
- 8. Drücken Sie am Schluss so lange die "Return"-Taste, bis Sie zur normalen Wiedergabe zurückkehren.